# 랜섬웨어 복구도구 사용 매뉴얼

- LooCipher -

2021.08

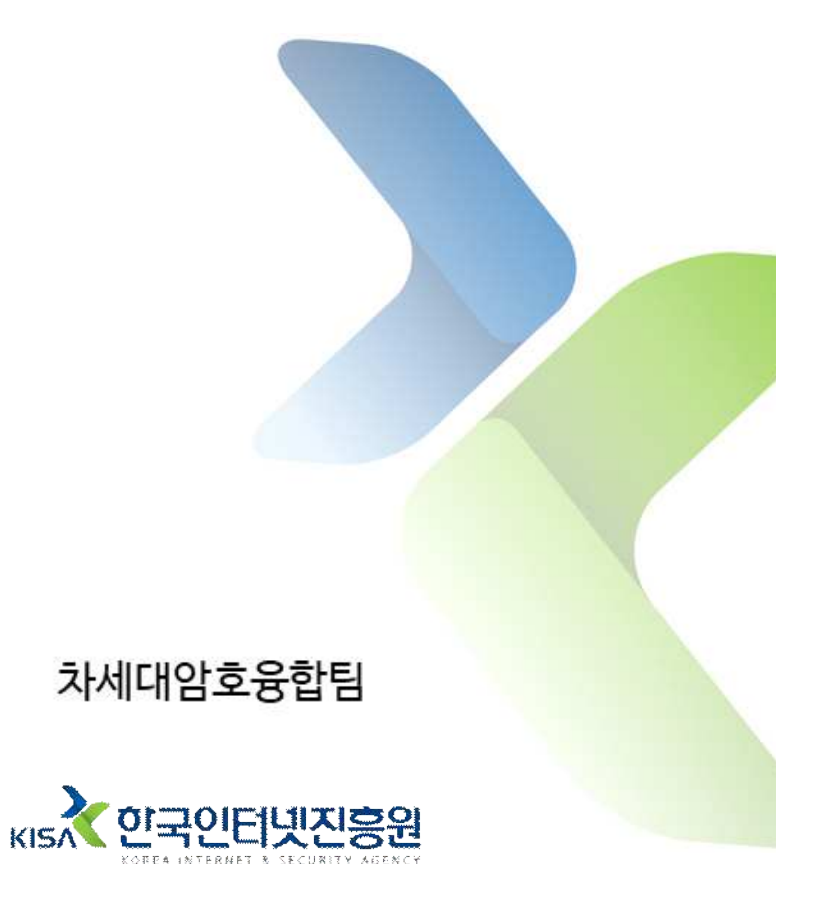

## 주의 : 먼서 시스템에서 악성코드를 삭제하시기 바랍니다. 그렇지 않으면 감염파일이 복구 되더라도 다시 감염될 수 있습니다. ## 오사용으로 인한 문제 발생시 책임지지 않습니다.

### 복구도구 사용 방법

- 1. 복구도구(LooCipher\_decryptor.exe) 아이콘에 감염된 파일을 드래그
	- 앤 드롭한다.<br>※ 감염된 파일의 원본 파일 확장자가 jpeg, jpg, pdf, docx, pptx, xlsx, png인 경우에만 드래그 앤 드롭 가능

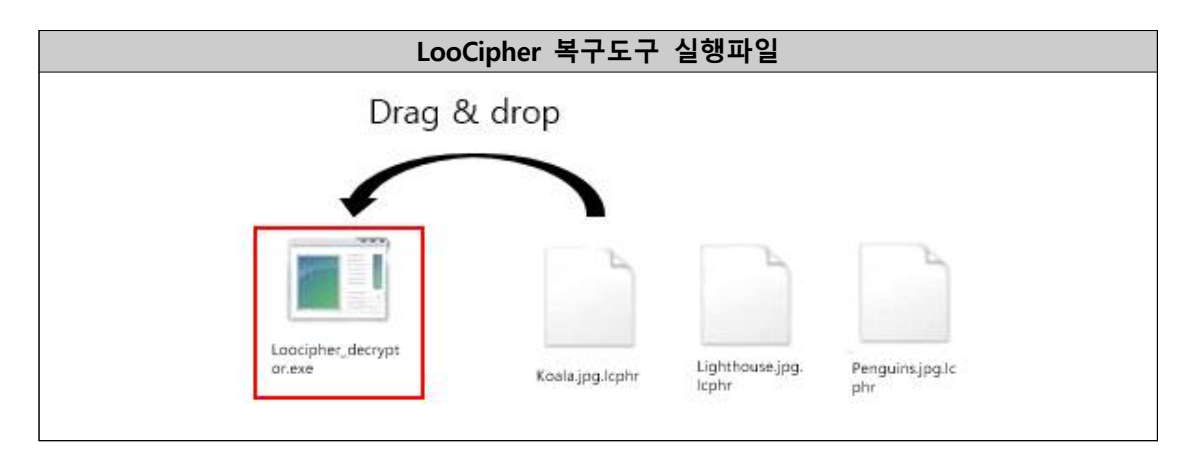

- 2. CMD창에서 복구도구 코드가 수행되어 자동으로 복호화가 진행된다.<br>- 복구도구가 실행되면 암호화된 파일을 분석하여 키를 복구하다. 그리고,
	- 'key.txt' 이름의 파일을 생성해 복구한 키를 저장하고 이 파일을 참조하여 사용한다.

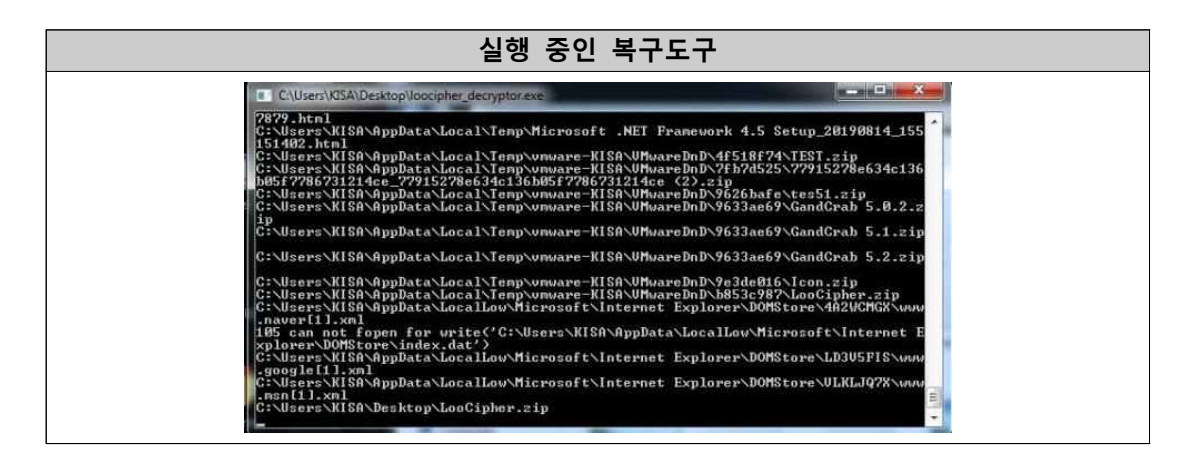

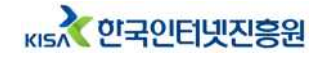

3. 실행이 완료되면 파일들이 정상적으로 복구된 것을 확인할 수 있다.

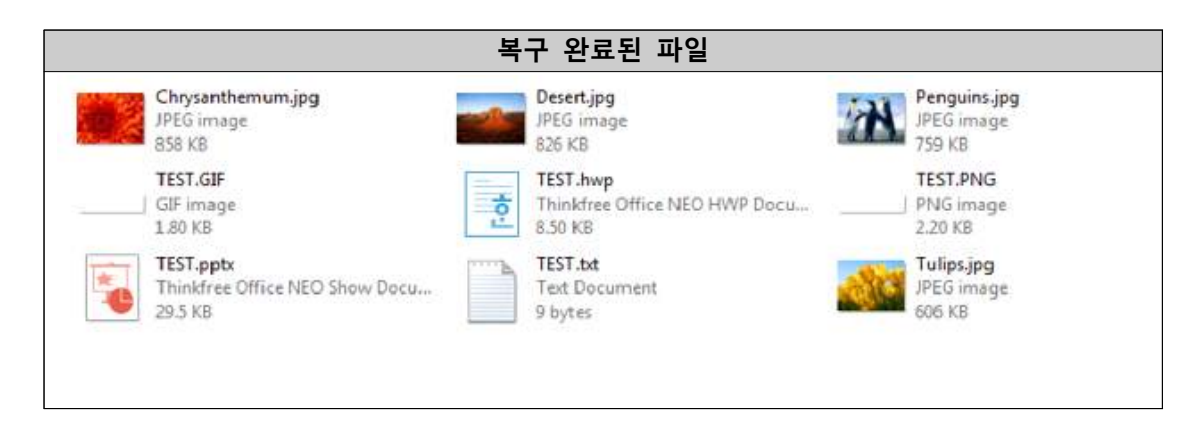

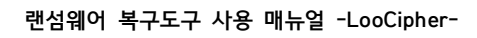

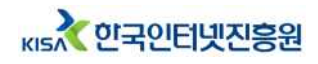

#### LooCipher 랜섬웨어란

2019년 하반기 등장한 랜섬웨어로 주로 스팸메일을 통해 유포되었다. 파일을 암호화하여 '.lcphr' 확장자를 추가시킨다.

LooCipher 랜섬웨어의 자세한 정보를 확인하고자 하는 경우 아래의 분석 보고서를 참고해주시기 바랍니다.<br>※ LooCipher 랜섬웨어 분석 보고서 다운로드 URL :

https://seed.kisa.or.kr/kisa/Board/64/detalView.do

**본 매뉴얼의 내용에 대해 한국인터넷진흥원의 허가 없이 무단전재 및 복사를 금하며, 위반시 저작권법에 저촉될 수 있습니다.**

#### **랜섬웨어 복구도구 사용 매뉴얼**

**2021년 8월**

**발행처** 

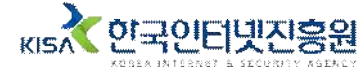